# PEMANFAATAN TEKNOLOGI AUGMENTED REALITY DALAM MENDUKUNG PENJULAN DI KAMPOES **COFFEE**

*Utilization of Augmented Reality Technology to Support Sales at Kampoes Coffee*

Fauzul Azmal Sirait<sup>1</sup>, Alfa Saleh<sup>2</sup>,Ria Eka Sari<sup>3</sup>,Helmi Kurniawan<sup>4</sup> *2,3Jurusan SistemInformasi Universitas Potensi Utama 1,4Jurusan Teknik Informatika Universitas Potensi Utama 1,2,3,4Universitas Potensi Utama, K.L. Yos Sudarso KM 6,5 No. 3A Tj. Mulia - Medan Email : [alfa@potensi-utama.ac.id](mailto:alfa@potensi-utama.ac.id)<sup>1</sup> , [fauzulsirait@gmail.com](mailto:fauzulsirait@gmail.com2)<sup>2</sup> , helmik1977@gmail.com<sup>3</sup>*

#### *Abstrak*

*Augmented Reality (AR) merupakan suatu lingkungan yang memasukkan objek virtual 3D kedalam lingkungan nyata secara real-time. Penelitian ini akan memasukkan teknologi AR kedalam daftar menu kampoes coffee, sehingga daftar menu ini menjadi lebih real dengan adanya objek 3D pada menu. Aplikasi ini merupakan aplikasi yang berjalan pada platform mobile android, dimana aplikasi AR ini memerlukan video Streiming yang diambil dari kamera Smartphone sebagai sumber masukan, kemudian aplikasi ini akan melacak dan mandeteksi marker ( penanda ) dengan menggunakan sistem tracking, setelah marker terdeteksi, objek menu 3D pada katalog akan muncul diatas marker seolah-olah objek menu tersebut nyata. Dengan adanya aplikasi ini diharapkan akan terjadi peningkatan minat pembeli terhadap menu yang ditawarkan oleh pelayan di kafe kampoes coffee.*

Kata kunci : *augmented reality, C#, vuforia*

## *Abstract*

*Augmented Reality (AR) is an environment that incorporates 3D virtual objects into the real environment in realtime. This research will incorporate AR technology into the Kampoes Coffee menu list, so that this menu list becomes more real with the presence of 3D objects on the menu. This application is an application that runs on the android mibile platform, where this AR application requires a Streiming video taken from the Smartphone camera as an input source, then this application will track and detect markers using a tracking system, after the marker is detected, the 3D menu object the catalog will appear above the marker as if the menu object is real. With this application, it is hoped that there will be an increase in buyer interest in the menus offered by waiters at the kampoes coffee cafe.*

*Keywords: augmented reality, C#,* vuforia

# 1. PENDAHULUAN

Teknologi informasi saat ini pada era industri 4.0 mengalami perkembangan yang sangat pesat. Hal ini menjadikan teknologi sebagai salah satu kebutuhan pokok untuk mempermudah manusia dalam melakukan segala kegiatannya sehari-hari, baik dalam bidang pendidikan, perkantoran, industri, hiburan dan lainnya. Salah satu teknologi yang digunakan pada industri 4.0 adalah Augmented Reality. Augmented Reality (AR) merupakan suatu lingkungan yang memasukkan objek virtual 3D kedalam lingkungan nyata secara real-time. Dengan berkembangnya teknologi dalam menyajikan objek agar tampak terlihatnya nyata seperti aslinya, maka seiring dengan kebutuhan akan pasar yang menginginkan adanya bentuk objek yang virtual peran Augmented Reality (AR) semakin diminati dan dibutuhkan masyarakat, industri maupun perusahaan. Pada saat ini industri maju telah menggunakan teknologi Augmented Reality (AR) untuk memasarkan produk-produk yang telah dihasilkan kepada para pelanggan dalam penyajian produk berupa virtual objek 3D yang tampilannya mirip dengan

aslinya. Pelanggan dapat melihat produk dalam bentuk objek 3D dalam segala arah pandangan yang diinginkan sama halnya dengan pandangan yang dilakukan pada kenyataannya. Hal ini sangat membantu bagi perusahaan dalam menyajikan hasil produk yang tidak dapat dibawa atau dihadirkan dikarenakan ukuran produk atau biaya yang besar untuk menghadirkan produk yang akan ditawarkan.

Begitunya dengan halnya dalam dunia usaha kuliner salah satunya adalah kafe, dimana kafe selama ini penyajian menu dalam bentuk kertas atau digital dimana tampilan masih dalam bentuk objek 2D yang bentuk objeknya kurang menarik dan terkadang apa yang dilihat pelanggan tidak sesuai dengan yang realnya. Disamping itu banyaknya menu yang disajikan membuat pilihan yang akan ditentukan pelanggan membuat ragu atas pilihan yang dipilihnya. Banyaknya menu yang disediakan oleh kafe terkadang menjadikan pelanggan bingung serta ragu dalam menentukan pesanan. Hal ini terjadi karena pelanggan tidak mengetahui dengan nama-nama menu yang menurut mereka asing didengar. Banyak kafe hanya memberikan daftar menu berisikan gambar dan harga dari menu yang tersedia di kafe. Hal ini sebenarnya dapat membantu pelanggan dalam menentukan pesanan, namun terkadang pelanggan kafe juga merasa kecewa dengan sajian yang tidak sesuai ekspektasi mereka baik dalam hal tampilan maupun bahan dasarnya.

Dengan adanya pemanfaatan *augmented reality* pada kafe sangat membantu pelanggan dalam pemilihan menu makanan yang ingin dipesan tanpa menanyakan bagaimana bentuk makanannya dan bahan dasarnya kepada pelayan kafe. Berdasarkan latar belakang tersebut penulis berinisiatif untuk mengambil judul "Implementasi Augmented Reality Pada Daftar Menu Kampoes Coffee".

# 2. METODE PENELITIAN

Metodologi Penelitian

*Augmented Reality* atau dalam bahasa Indonesia diterjemahkan menjadi Realitas Tambahan adalah sebuah teknik yang menggabungkan benda maya dua dimensi maupun tiga dimensi ke dalam sebuah lingkup nyata tiga dimensi lalu memproyeksikan benda-benda maya tersebut dalam waktu nyata .

## A. Perancangan Sistem

Adapun Langkah – langkah yang diperlukan untuk mencapai tujuan perancangan dapat dilihat pada *diagram Fishbone* gambar 1.

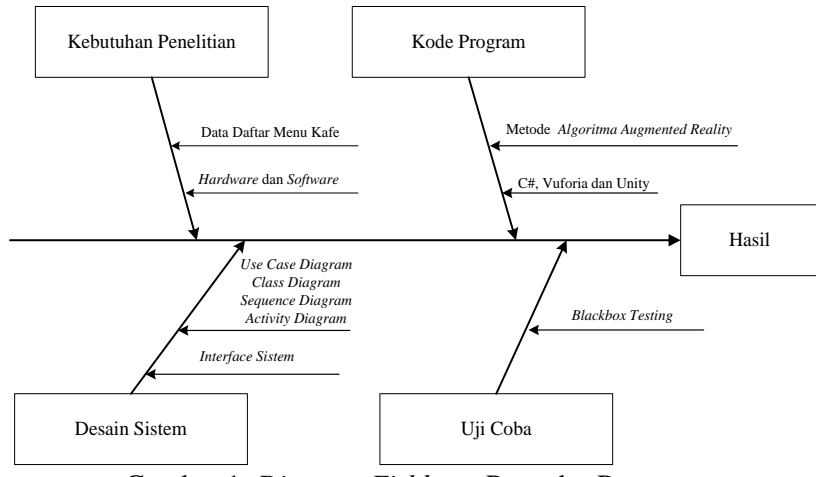

Gambar 1. *Diagram Fishbone* Prosedur Perancangan

Pada kebutuhan penelitian dibutuhkan adanya data Daftar menu kafe dan adanya perangkat hardware dan software yang mendukung untuk berjalannya aplikasi yang akan dirancang sesuai dengan berbasis android mobile smaprtphohne. Dan didesaian sistem yang akan dirancang dengan menggunakan UML dan merancang Interface sistem atau aplikasi yang akan sesuai dengan interface

tampilan mobile. Selanjutnya dibuat dengan kode program menggunakan bahasa pemrograman yang digunakan adalah C#, *Software* yang digunakan untuk membuat Aplikasi Berbasis Android adalah Unity, serta Vuforia sebagai pembuatan aplikasi AR. Selanjutnya akan dilakukan uji coba terhadap sistem yang telah dibangun dengan menggunakan *Blackbox Testing* untuk membuktikan berjalan atau tidaknya sistem aplikasi yang telah dibangun sesuai hasil yang diharapkan.

# Tahap Pengembangan

Pada tahap ini pelaksanaan dalam implementasi aplikasi yang telah dibuat pada analisis dan perancangan sistem dengan menggunakan bahasa pemrograman yang digunakan adalah C#, *Software* yang digunakan untuk membuat Aplikasi Berbasis Android adalah Unity, serta Vuforia sebagai pembuatan aplikasi AR akan di jalankan secara langsung kepada pelanggan atau user yang menggunakan perangkat mobile android dalam menampilkan objek 3D *augmented reality* pada kafe. Pada tahap ini apabila ada yang tidak berjalan sesuai yang telah dirancang akan dapat diperbaiki maupun ditambahkan sehingga aplikasi *augmented reality* yang dihasilkan benar-benar dapat di pakai dan di implementasikan.

# 3. HASIL DAN PEMBAHASAN

## 3.1 Pembahasan

Pada penelitian ini, konsep system Augmented Reality yang akan dibangn digambarkan dalam sebuah pemodelam UML, sebagai berikut :

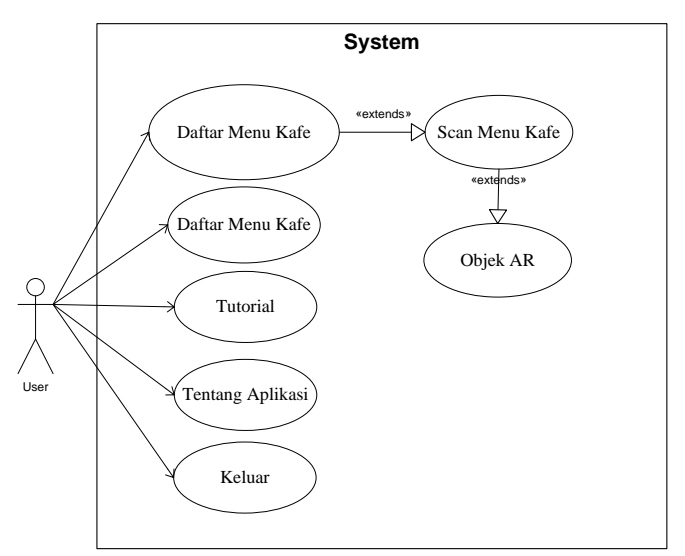

Gambar 1. Usecase Diagram

Pengguna diharapkan dapat melihat menu pada café tersebut, baik menu makanan mau pun minuman, untuk memudahkan pengguna, pada aplikasi ini akan disediakan teknologi augmented reality yang memungkinkan pengguna untuk dapat melihat bentuk makanan dan minuman tersebut, tidak hanya bentuk visualisasi objek makanan dan minuman saja, nantinya dalam aplikasi ini juga akan ada informasi seputar komposisi bahan yang digunakan dalam makanan dan minuman beserta harganya. Aplikasi ini juga dilengakapi dengan tutorial penggunaan agar memudahkan pengguna dalam menggunakan aplikasi tersebut.

*Sequence Diagram* digunakan untuk menggambarkan perilaku pada sebuah skenario proses penggunaan *, Sequence Diagram* aplikasi yang dirancang dapat dilihat pada gambar 2 berikut ini :

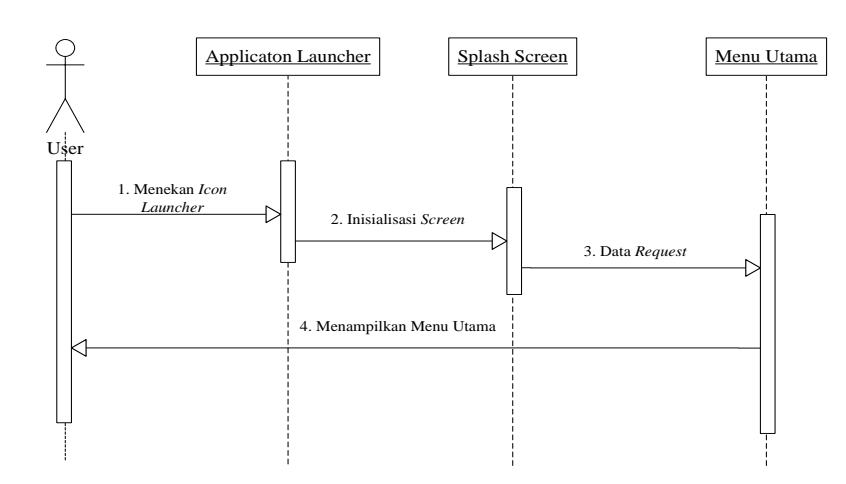

Gambar 2. Sequence Diagram Sistem

Pada Sequence diagram ini, menunjukan bagaimana sistem yang akan dibangun, mulai dari setiap page yang berhubungan satu sama lain, aksi yang dilakukan oleh user hingga database apa yang terlibat dalam setiap kegiatan di dalam sistem. Dimana user diawal tampilan aplikasi dimulai dengan menekan Icon *Launcher* yang ada pada menu application Launcher, selanjutnya aplikasi merespon dengan menginisialisasi dengan menampilkan *screen* berupa tampilan *splash screen* pada layar aplikasi. Kemudian aplikasi mengeksekusi permintaan yang diminta oleh user berupa tampilan menu utama sehingga pada tampilan aplikasi berubah dengan menampilkan menu utama.

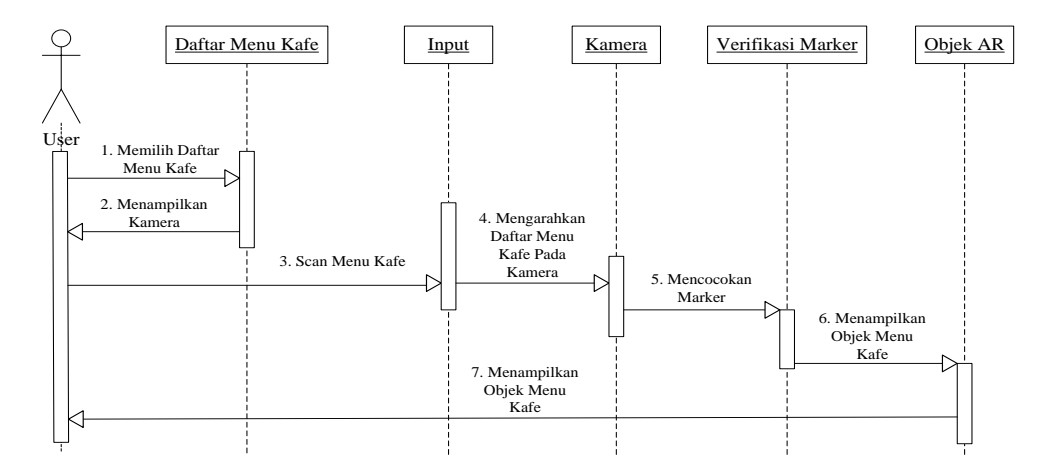

Gambar 3. Sequence diagram untuk aplikasi menampilkan Daftar Menu Kafe Pada Aplikasi Mobile Android

Tampilan menu yang ditampilkan pada aplikasi, selanjutnya user akan memilih daftar menu kafé. Pada daftar menu yang ditampilkan akan menampilkan objek menu dalam bentuk objek 3D sehingga user dapat dengan jelas bentuk makanan dan minuman yang ditampilkan sesuai dengan bentuk realnya. Setelah user melakukan pilihan pada daftar menu kafe secara otomatis aplikasi akan menampilkan camera dan user dapat menscan menu Kafe yang diinginkan sebagai input pada aplikasi. Selanjutnya user akan mengarahkan daftar menu Kafe pada kamera untuk mencocokkan marker. Aplikasi akan memverifikasi marker yang diarahkan ke camera apabila sesuai, maka aplikasi akan menampilkan objek Menu Kafe yang dipilih oleh pelanggan.

*Activity Diagram* digunakan untuk menggambarkan proses yang berjalan pada aplikasi android.

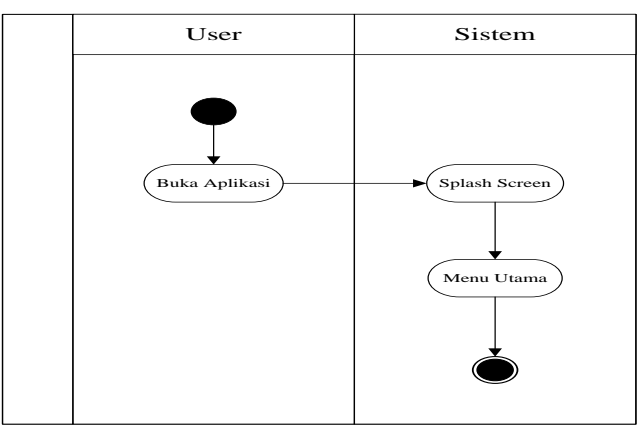

Gambar 4. *Activity Diagram User* membuka aplikasi pada system yang berjalan

Activity diagram di atas menunjukan aktivitas pada halaman beranda pada sistem yang akan membawa user menuju ke pilihan menu yang dapat dipilih.

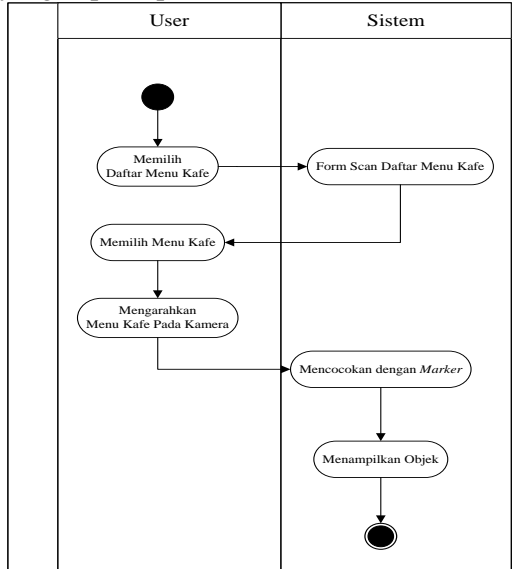

Gambar 5. Activity Diagram Pada Halaman Beranda Sistem

Untuk Activity Diagram pada Daftar Menu Kampoes Coffee berbasis Android yang ditunjukkan pada gambar 5. di atas menjelaskan tentang aktivitas yang dapat dilakukan user pada system dimana pada system akan menampilkan berupa halaman beranda yang berisikan daftar menu pilihan yang tersedia di Kafe. Dimana pelanggan dapat memilih menu pilihan dengan mengarahkan daftar menu ke kamera yang aktif pada sistem yang telah dibuka diaplikasi android. Menu yang berisikan gambar-gambar makanan dan minuman merupakan marker untuk menampilkan objek pilihan yang diinginkan untuk tampil dalam bentuk 3D seperti objek yang realnya.

#### 3.2 Hasil

Halaman *Home* merupakan halaman untuk menampilkan dan mengelola semua data. Adapun tampilan gambar sebagai berikut:

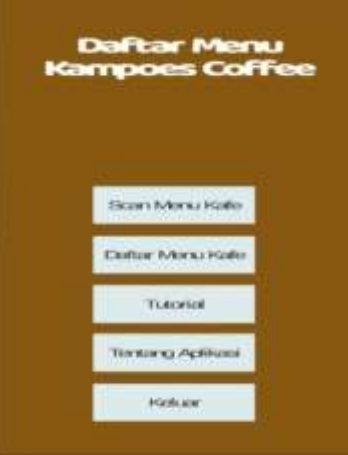

Gambar 6. Halaman *Home*

Dari gambar 4 tersebut dapat dilihat, pada halaman home terdapat beberapa opsi yang dapat dipilih oleh user, setiap opsi menggambarkan fungsionalitas sistem pada aplikasi tersebut.

# Halaman Daftar *Scan* Menu Kafe

Halaman daftar menu kafe adalah halaman yang berisi daftar menu makanan dan minuman serta berisi harga. Dimana pada halaman ini user akan diminta untuk melakukan proses scanning pada marker yang dijadikan penanda untuk menampilkan objek menu berupa makanan dan minuman, yang mana didalamnya terdapat informasi seputar menu makanan, bahan baku makanan yang digunakan untuk membuat makanan tersebut, resep membuat makanan dan harga yang ditawarkan untuk makanan tersebut.

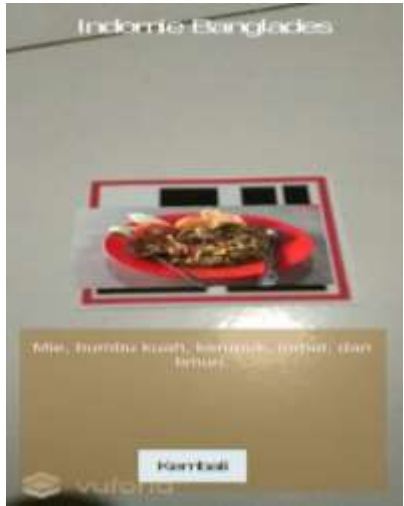

Gambar 7. Halaman Daftar *Scan* Menu Kafe

Halaman Daftar Menu KafeHalaman daftar menu kafe adalah halaman yang berisi daftar menu makanan dan minuman serta berisi harga. Adapun tampilan gambar sebagai berikut :

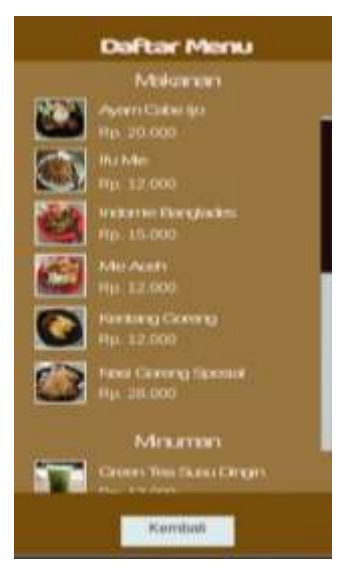

Gambar 8. Halaman Daftar Menu Kafe

# Halaman Tutorial

Halaman tutorial adalah halaman yang menampilkan cara penggunaan aplikasi AR daftar menu. Adapun tampilan Gambar sebagai berikut :

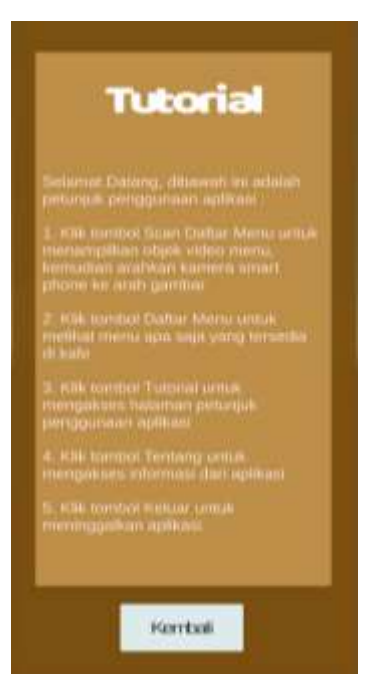

Gambar 9. Halaman Tutorial

# Halaman Tentang

Halaman tentang merupakan halaman yang menampilkan informasi tentang penulis. Adapun tampilan halaman sebagai berikut :

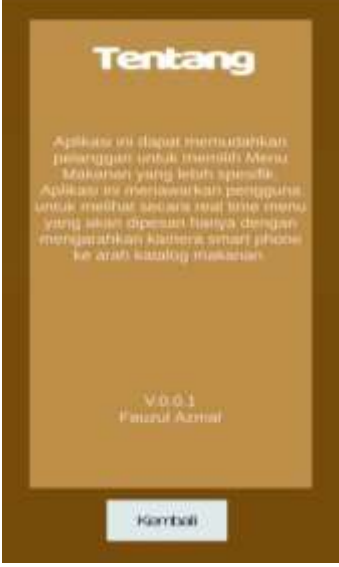

Gambar 10. Halaman Tentang

Pada tampilan halaman tentang berisikan mengenai informasi dari aplikasi yang telah dihasilkan untuk memberitahukan pengguna mengenai aplikasi yang dijalankan

Untuk menguji keberhasilan dari sistem yang telah dibangun dan diimplementasikan kepada pengguna dalam penelitian ini menggunakan tabel uji coba yaitu Tabel Blackbox yang terlihat pada tabel 1.

| N <sub>O</sub> | Menu Button      | Hasil Uji |
|----------------|------------------|-----------|
|                | Scan Menu Kafe   | Baik      |
| 2              | Daftar Menu Kafe | Baik      |
| 3              | Tutorial         | Baik      |
|                | Tentang Aplikasi | Baik      |
|                | Keluar           | Baik      |

Tabel 1. *Blackbox Testing Form Menu* Aplikasi Augmented Reality

Berdasarkan dari tabel *blackbox Testing* untuk Aplikasi *Augmented Reality* hasil uji coba memperlihatkan bahwa semua tombol fasilitas yang disajikan oleh aplikasi berjalan dengan baik. Dengan demikian aplikasi ini berhasil sesuai dengan yang diharapkan.

# 4 KESIMPULAN

Setelah melakukan tahapan implementasi dan hasil pengujian yang telah dibahas sebelumnya maka dapat disimpulkan bahwa :

- 1. Membangun sebuah aplikasi Daftar Menu Kampoes Coffee yang berbasis *Android* diperlukan beberapa *Software* seperti *Vuforia*, *Unity 3D* dan C# dan sebuah devices *Android* yang memiliki Sistem Operasi minimal versi *Jelly Bean* 4.2. Aplikasi ini juga dibuat untuk menampilkan sebuah menu makanan dan minuman dalam bentuk sebuah video dan komposisi dari menu makanan dan minuman tersebut.
- 2. Teknologi *Augmented Reality* berhasil diterapkan pada aplikasi Daftar Menu Kampoes Coffee. Dimana pada aplikasi tersebut dapat membaca *marker* yang digunakan untuk menampilkan menu makanan dan minuman berupa poto dan video yang dilengkapi dengan informasi seputar harga, dan bahan yang digunakan.

# 5 SARAN

Berdasarkan kekurangan sistem dan hasil penelitian maka oleh karena itu peneliti memberikan beberapa saran untuk pengembangan selanjutnya, yaitu sebagai berikut :

- 1. Perlu dilakukan pengembangan terhadap aplikasi ini untuk menambah menu seperti pemesanan sacara *online* dan menambah jenis menu makanan dan minuman
- 2. Menu makanan dan minuman yang dipindai mengeluarkan suara musik yang berbeda.

## UCAPAN TERIMA KASIH

Penulis mengucapkan terima kasih yang sebesar-besarnya kepada Universitas Potensi Utama yang telah membantu penulis dalam menyelesaikan laporan penelitian ini.

## DAFTAR PUSTAKA

- [1] Adam. (2014). Implementasi Teknologi Augmented Realitypada Agen Penjulan Rumah. Retrieved November 15, 2019, from [download.portalgaruda.org](http://download.portalgaruda.org/article.php?article=262898&val=1028&title=Implementasi%20Teknologi%20Augmented%20Reality%20pada%20Agen%20Penjualan%20Rumah)  [/article.php?article=262898&val=1028title=Implementasi%20Teknologi%20Augmented%20Re](http://download.portalgaruda.org/article.php?article=262898&val=1028&title=Implementasi%20Teknologi%20Augmented%20Reality%20pada%20Agen%20Penjualan%20Rumah) [ality%20pada%20Agen%20Penjualan%20Rumah](http://download.portalgaruda.org/article.php?article=262898&val=1028&title=Implementasi%20Teknologi%20Augmented%20Reality%20pada%20Agen%20Penjualan%20Rumah)
- [2] Andre Kurniawan Pamoedji. (2017). "Mudah Membuat Game Augmented Reality (AR) dan Virtual Reality (VR) dengan Unity 3D." Jakarta: Gramedia. 32-47
- [3] Bestian Nur Affan *dan* Ardiansyah*.* (2015). Pembangunan Aplikasi E-Menu Pada Restoran Berbasis Android. Retrieved November 15, 2019, from <http://journal.uad.ac.id/index.php/JSTIF/article/view/3068>
- [4] Debbie Defrina dan Dewi Putrie Lestari. (2017). Aplikasi Pemesanan Makanan Dan Minuman Online Berbasis Mobile Browser Pada Restoran Tiga Saudara. Retrieved November 15, 2019, from [https://ejournal.gunadarma .ac.id/index.php/infokom/article/view/1736/1495](https://ejournal.gunadarma.ac.id/index.php/infokom/article/view/1736/1495)
- [5] Joshua Christy. (2016). Implementasi Augmented Reality Dalam Pemilihan Menu Makanan Dan Minuman Sesuai Selera Pemesan. Retrieved November 15, 2019, from <http://repository.usu.ac.id/handle/123456789/56545>
- [6] Mustika. (2015). Implementasi Augmented Reality Sebagai Media Pembelajaran Interaktif. Retrieved November 15, 2019, from [http://ojs.amikom.ac.id](http://ojs.amikom.ac.id/index.php/citec/article/download/381/361)  [/index.php/citec/article/download/381/361](http://ojs.amikom.ac.id/index.php/citec/article/download/381/361)
- [7] Muhammad Rifai'I. (2014). Penerapan Teknologi Augmented Reality Pada Aplikasi Katalog Rumah Berbasis Android. Retrieved November 15, 2019, from <https://jurnal.umk.ac.id/index.php/SNA/article/view/154>
- [8] Muntahanah. (2017). Penerapan Teknologi Augmented Reality Pada Katalog Rumah Berbasis Android (Studi Kasus PT. Jashando Han Saputra). Retrieved November 15, 2019, from [https://media.neliti.com /media/ publications/126870-ID-penerapan-teknologi-augmented](https://media.neliti.com/media/publications/126870-ID-penerapan-teknologi-augmented-reality-pa.pdf)[reality-pa.pdf](https://media.neliti.com/media/publications/126870-ID-penerapan-teknologi-augmented-reality-pa.pdf)
- [9] Ni Putu Yunita Susandi Putri. (2015). Pengembangan Aplikasi Buku Menu Rumah Makan Bebek Tepi Sawah Berbasis Augmented Reality. Retrieved November 15, 2019, from [https://ejournal.undiksha.ac.id/index.php /KP/article/view/6527/4475.](https://ejournal.undiksha.ac.id/index.php/KP/article/view/6527/4475)
- [10] Rima Rizqi Wijayanti. (2018). Implementasi Augmented Reality Sebagai Media Promosi Interaktif Untuk Katalog Food And Beverage Pada Hokcafe. Retrieved November 15, 2019, from [http://jurnal.umt.ac.id/index.php /jika/article/download/1519/971](http://jurnal.umt.ac.id/index.php%20/jika/article/download/1519/971)
- [11] Sri Lestari Rahayu. (2016). Rancang Bangun Augmented Reality Pada Data Menu Restoran. Retrieved November 15, 2019, from [https://eksplora.stikom](https://eksplora.stikom-bali.ac.id/index.php/eksplora/article/view/101/84)[bali.ac.id/index.php/eksplora/article/view/101/84](https://eksplora.stikom-bali.ac.id/index.php/eksplora/article/view/101/84)